# **Verze 16.11.1**

## **Obecn***ě*

• **Nástrojové lišty** ... Od verze 16.11. budou zachovávány vaše úpravy nástrojových lišt při instalaci další verze. Do registrů jsou doplněny záznamy, které to umožňují, ale ty tam zatím mít nemůžete, takže tato verze vám po instalaci musí zobrazit lišty v základním nastavení.

Nastavení je nyní uloženo v

#### HKEY\_CURRENT\_USER\Software\Atlas DMT\KresCOM\Settings16

 Možnost uživatelských změn nástrojový lišt je řešena pomocí funkcí od jiného dodavatele. Systém funguje dobře, pokud nedojde k určitým změnám v další verzi programu nebo při změnách nabití klíče. Podařilo se nám vytvořit opravné funkce, které zjištěné problémy odstraní. Ty potřebují nějaký pevný bod, a porot nelze od této verze programu měnit hlavní menu programu (změny nelze zcela zakázat, ale jsou při příštím spuštění programu ztraceny, takže je nedělejte).

 Jsou též nově řešeny situace, kdy si upravíte nějakou lištu a v nové verzi programu jsou v té liště nová tlačítka. Program vaše změny zachová a nová tlačítka se snaží umístit do změněné lišty co nejlépe podle sousedních. Pokud jste z lišty některá tlačítka odstranili, program to odliší od situace, kdy v liště chybí nová tlačítka a Vámi odstraněná nepřidá.

• **Náhrady fontů v dokumentu** ... Program nově umožňuje nahradit při zobrazování textů v dokumentu některé fonty jinými.

 To se definuje v nové záložce s názvem **Fonty** dialogu **Vlastnosti dokumentu**, který vyvoláme z menu **Soubory**.

 Definice je uložena v datech dokumentu a je tedy platná pouze pro daný dokument. To však znamená, že může být uložena i ve vzorových dokumentech.

- **Nabídka naposled zvolených souborů** při volbě jakéhokoliv souboru je nyní rozdělena na **skupiny po dvaceti**, aby byly lépe dostupné i soubory, se kterými se již delší dobu nepracovalo.
- **Barva značek úchopových bodů a hlavního objektu** je nyní volitelná. Volba je zařazena na kartě **Ovládání** dialogu **Možnosti**, který je dostupný z menu Nástroje. Volbu barvy vyvoláme tlačítkem **Kurzor a značky**. Možnost volby barvy je doplněna o možnost vrátit se ke standardní hodnotě. Ta byla v nové verzi upravena, aby byla zajištěna lepší viditelnost na různých pozadích.
- V dialogu hladin byla upravena funkce **Vybrat prázdné hladiny** tak, že počítá i s pomocnými vzorovými objekty, které jsou v paměti programu ale nepatří do žádného listu dokumentu. Tím je zajištěno, že při následném smazání takto vybraných hladin nedojde k dotazu, co s hladinami, které jsou vázány pouze pomocnými objekty.

 Dále byla upravena funkce **Počet objektů v hladinách**, vypisuje nyní celkový počet objektů patřících do jednotlivých hladin a v závorce počet pomocných vzorových objektů. Počty objektů v hladinách bez pomocných objektů a počty právě jen pomocných objektů lze nyní zjistit samostatně dalších dvou položkách nabídky.

## **Export a Import**

- **Volba souřadné soustavy v dialogu formátu** byla doplněna o pomůcku, kterou vyvoláme tlačítkem vpravo od výběrového pole souřadných soustav. Ta obsahuje všech osm možných variant:
	- X, Y
	- -X, Y
	- atd.

 Pokud se jedná o data v JTSK pro ČR, musí být X souřadnice v absolutní hodnotě větší než souřadnice Y a proto dokážeme (s pomocí náhledu obsahu importovaného souboru ve spodní části dialogu) snadno určit, o kterou variantu se jedná. Když variantu vybereme, program nastaví správnou souřadnou soustavu a v případě potřeby i přehodí pole X a Y v seznamu vybraných sloupců.

## **Objekty**

• **Nové možnosti pro nápravu nevhodně vložených objektů** ... Jedná se o funkci, která dokáže nebo alespoň pomůže napravit problémy vzniklé nevhodnou volbou typů objektů (modelový / výkresový) nebo nevhodně zvoleným hlavním objektem při vkládání objektů. To vede často k potížím při další práci s dokumentem, např. při změně měřítka půdorysu a podobně.

 Jedná se o funkci **Změnit uložení a typů objektů** v menu **Úpravy**, která nahrazuje původní funkci **Uložit objekty pod jiný objekt**.

 Funkce umožňuje změnit objekty výkresového typu na modelové i obráceně a uložit objekty pod jiný hlavní objekt, a to pokud možno bez ztráty geometrie kresby.

## Objekt Popis

• Mezi objekty pro obecné použití byl zařazen nový objekt **Popis**. Objekt je odvozen od objektu textu a je rozšířen o odkazové čáry.

 Objekt zdědil většinu vlastností **objektu textu**, může mít navíc jednu nebo více **odkazových čar**, které udržují polohy v **modelové souřadné soustavě**, sám text a jeho odstup od bodu, na který ukazuje hlavní odkazová čára, je v **soustavě výkresové**. Výkresová souřadná soustava pro jeho **výkresové podobjekty** má počátek v místě umístění textu, což umožňuje snadno přidat další texty s jiným fontem a barvou jako podobjekty.

 Danému účelu je přizpůsobeno chování objektu pokud jde o možnost samostatně **pohybovat** celým objektem nebo textem nebo odkazovými čarami.

## Textové substituce

• Operátory pro porovnávání textových hodnot rovná se , nerovná se (=  $\iff$  !=) byly doplněny o varianty s hvězdičkou (\*=  $\iff$  \*!=). Pak mohou být v textu na pravé straně porovnání použity hvězdičky jako náhrada jakéhokoliv počtu jakýchkoliv znaků.

 Hlavní užití je v novém použití obdobných výrazů v definici objektů pro výpočet průsečíků v řezech a exportech polygonů, zde uvedeme příklad sice nepraktický ale názorný, kdy substituce v textu uloženém pod objektem se jménem Kruh (V) vypíše *Jsem kruh*.

{ifs(name\*="Kruh\*", "Jsem kruh", "Rozhodně nejsem Kruh")}

#### **Polygon**

- Funkce pro **vložení oblouků do polygonů**, která se volá z objektového menu bylo doplněna o **možnost rušení** vybraných nebo všech oblouků. Chceme-li rušit vybrané oblouky, je třeba je předem vybrat pomocí úchopových bodů, pro identifikaci oblouku můžeme vybrat krajní i vrcholový bod.
- **Souběžné polygony** ... Objekt polygonu může mít nově trvale nastavenu vlastnost, že je souběžný s polygonem, jehož je podobjektem. Tato vlastnost se nastavuje v dialogu vlastností v nabídce ve spodní části, kde původní přepínač **Uzavřený** byl nahrazen výběrovým seznamem, kde lze zvolit, že polygon je:
	- Normální
	- Uzavřený
	- Souběžný, odstup [m] :
	- Souběžný, odstup (V) [mm] :

 Poslední dvě volby jsou dostupné jen v případě, že polygon je podobjektem jiného polygonu, a znamenají že je polygon při změnách nadřazeného polygony vždy automaticky upraven tak, aby s ním byl souběžný. Odstup od řídícího polygonu se zadává v poli vpravo od zmíněné volby a znamená odstup v modelové soustavě v metrech pro 1. variantu a odstup ve výkresové soustavě v mm pro 2. variantu, které má spíše grafický účel.

 Pokud vkládáme souběžný polygon z objektového menu, lze tyto nové varianty zadat přímo při vkládání.

- Funkce pro vložení **výšek z modelu terénu** k bodům polygonu ve variantě vložení do textových kódů byla doplněna o možnost určení **počtu desetinných míst**.
- Po **smazání popisu u prvního či posledního bodu polygonu** se zruší i příznak popisu tohoto typu v objektu polygonu. Popis se tedy znovu neobjeví, pokud polygonem pohneme, což se dělo při zapnuté automatické aktualizaci popisů.
- Nová varianta **určování objektů pro výpočet průsečíků** ... Při exportu polygonu a výpočtu řezů nad polygony je v dialogu **Volba polygonů pro výpočet průsečíků** k dispozici nová varianta nazvaná **Kombinace podmínek (i další typy objektů)**, která dovoluje v textovém poli definovat výběr polygonů pomocí logických výrazů, které se používají v textových substitucích.

 To dává pro výběr objektů zcela nové možnosti. Zvýšená složitost zadání je kompenzována nabídkou vzorových zadání a prvků pro konstrukci příkazu a dalšími zjednodušeními.

 Tato nová varianta dovoluje také pracovat s dalšími typy objektů (úsečka, obdélník, kruh, kruhový oblouk, Kanalizační přípojka).

 Ve výrazu lze používat i substituční slova, která jednotlivé objekty nabízejí.

Zadání může být jednoduché: např.:

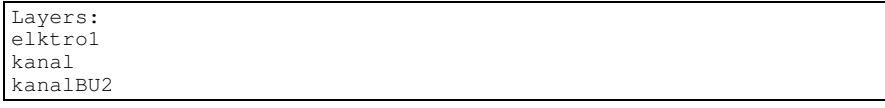

Nebo nepatrně složitější, např.:

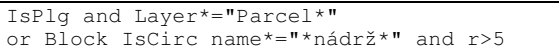

 kde vidíme, že lze zapojit i další informace z objektů, v tomto příkladu zahrneme do výpočtu průsečíků polygony (*IsPlg*) v hladinách se jménem začínajícím na *Parcel* a dále kruhové objekty se jménem obsahujícím *nádrž* a poloměrem *r* >5. Kvůli testu poloměru je použit příkaz *Block IsCirc*, který zajistí, že následný text se zpracovává jen pro kruhové objekty, které použití poloměru *r* nevyhodnotí jako chybu.

#### **DMT**

- Barevné **zobrazení sklonů** na modelu terénu je nově možné pro sklonové intervaly zadané **v procentech**.
- Pro rychlou interaktivní editaci modelu terénu byla do menu DMT / Editace v oblasti zařazena funkce **Zrušit body v oblasti zadané myší**, pro kterou zadáváme oblast pohybem myši se stisknutým levým tlačítkem. Po uvolnění tlačítka jsou body v oblasti vymazány, a funkce čeká na zadání nové oblasti. Akci ukončíme klávesou Esc nebo pravým tlačítkem myši.

 Pro trojúhelníkové modely po této editaci funguje UnDo pro model, pro bodové modely je v menu funkce **Vrátit zrušené body v oblasti zadané myší**.

• **Vypínač zobrazení jmen bodů** při mazání bodů modelu terénu, který je umístěn v dialogu Možnosti volané z menu Nástroje, se nyní vztahuje i na **přemisťování bodů** DMT.

# *Ř***ezy**

• Funkce **Přepočítat řezy** v menu **Řezy** byla upravena tak, aby vyhovovala i potřebám nadstaveb a pro řezy z nadstaveb se provedly potřebné akce.

 Funkci (nebo její novou variantu **Přepočítat řezy nad polygonem**) využijeme zejména v případě, že přidáme nebo změníme některý z objektů, se kterými chceme v řezech vidět křížení.

• Do menu **Řezy** byla doplněna funkce **Přepočítat řezy nad polygonem**. Před jejím vyvoláním je třeba vybrat polygon trasy nebo jeho podobjekt, pokud vyberete příčný polygon, funkce Vám dá na výběr, nad kterým polygonem přepočet provést, výpočet nad trasou přepočte přitom i příčné řezy.

 Přepočet je proveden tak, aby vyhověl i požadavku nadstaveb typu Cesty atd.

Funkce je doplněna též do nástrojové lišty **Řezy**.

• Menu řezy nově obsahuje též funkci **Volba objektů pro výpočet průsečíků pro řezy nad polygonem**. Funkce podle vybraného polygonu nabídne nastavit předpis pro všechny řezy nebo jen pro podélné či příčné. Po nastavení předpisu v dialogu se záznam uloží do sestav řezů.

I tato funkce je doplněna do nástrojové lišty **Řezy**.

 Po uložení změny se řezy také přepočítají, a to stejným způsobem jako ve funkci **Přepočítat řezy nad polygonem**.

 Obě tyto funkce pomohou zejména uživatelům nadstaveb typu **Cesty**, kde první zadání výpočtu sestav nad osou i příčnými polygony vytvoří dva samostatné předpisy výpočtu (zvlášť pro PO a PF). Když je chceme dodatečně změnit, lze se z dialogu vlastností některé ze sestav dostat do průvodce výpočtem řezů, ten se ale týká jen jednoho výpočetního předpisu a navíc jde o průvodce pro výpočet základních řezů a speciality nadstaveb nemohou být zahrnuty (jiný způsob rozmístění atd.). Pokud navíc přidáme na ose příčný polygon, vytvoří se sestava nová se samostatným předpisem výpočtu, takže se změny výpočtu ještě komplikují.

• Dialog **bodu řezu** byl doplněn o volbu **počtu desetinných míst** v číselných polích dialogu.

## **Toky**

- Oprava velikosti podkreslovaného bílého obdélníku pod nadpisem tabulky.
- Vylepšeno vkládání nových příčných polygonů. Nyní stačí jen vybrat podélný polygon osou toku místo nastavení osy jako hlavního objektu.
- Sjednoceny typy a kresba křížících vedení v řezu ve všech nadstavbách. V dialogu jsou dostupné jen ty, co vycházejí z norem pro danou nadstavbu.

 Bylo to nutné pro jednotné pojmenování křížících polygonů, ze kterých se generují značky křížení.

#### Typ křížení: podzemní

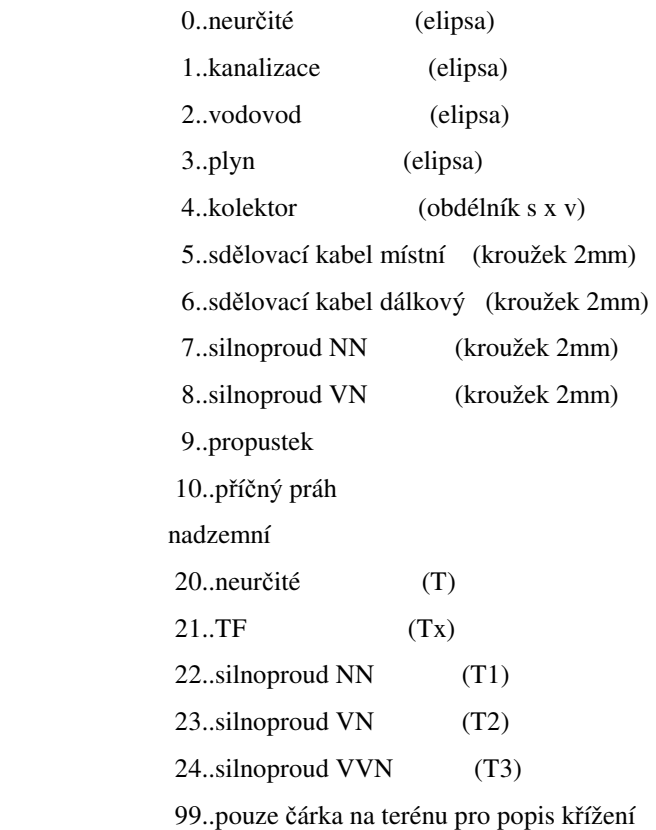

## **Cesty**

- Oprava velikosti podkreslovaného bílého obdélníku pod nadpisem tabulky.
- Doplněna nová funkce pro hromadné vložení a aktualizaci sklonových poměrů dle hraničního polygonu.
- Nová funkce mění jen šířky vozovky a sklony 2.5% vkládá defaultně u všech nově vložených. U stávajících sklony nemění.
- Funkce se vyvolá po výběru uzavřeného polygonu, který definuje hranici šířek vozovky (běžně hrana chodníku) a polygonu osy vozovky přes kontextové menu "SklonPo dle polygonu". Oba polygony by měli být vložené do půdorysu.
- Vylepšeno vkládání nových příčných polygonů. Nyní stačí jen vybrat podélný polygon osou toku místo nastavení osy jako hlavního objektu.
- Sjednoceny typy a kresba křížících vedení v řezu ve všech nadstavbách. V dialogu jsou dostupné jen ty, co vycházejí z norem pro danou nadstavbu.
- Bylo to nutné pro jednotné pojmenování křížících polygonů, ze kterých se generují značky křížení.

Typ křížení: podzemní

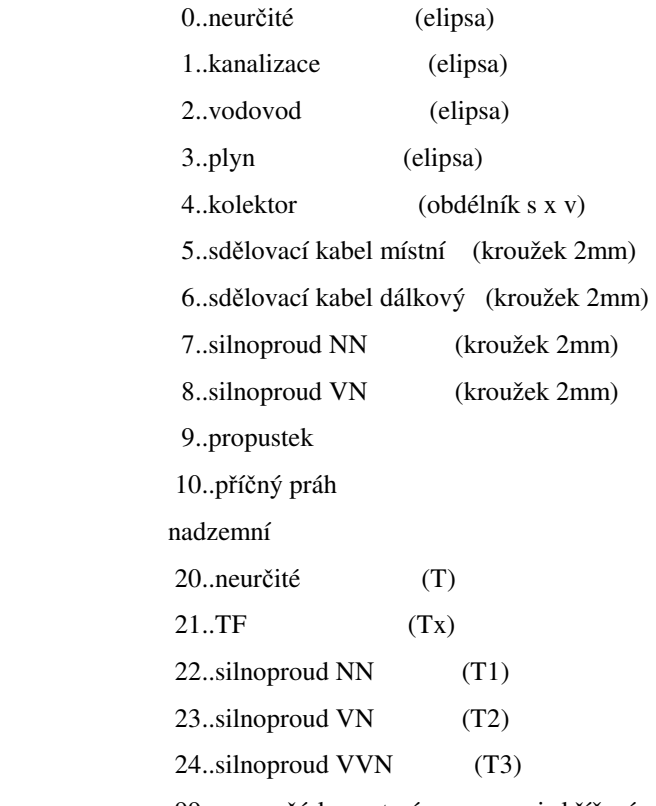

99..pouze čárka na terénu pro popis křížení

- U koridoru byla doplněna nová funkce tvorby hraničního polygonu koridoru pomocí tlačítka v dialogu vlastností polygonu osy vozovky.
- Při tvorbě hranice koridoru byly uplatněny následující principy:

 - v úseku mezi 2 NSPF, kde se mění sklony z kladného (násep) na záporný (výkop) a opačně se sklon mění skokově v jednom bodě

 - v úseku mezi 2 NSPF, kde jsou znaménka sklonů shodná (násep na násep a výkop na výkop) se sklon mění lineárně dle staničení

 - v úseku mezi 2 NSPF, kde profil bez příkopu přechází do profilu s příkopem se lineárně mění šířka za krajnicí

- Oprava krajních sklonů NSPF tak, aby vždy směřovaly k původnímu terénu, pokud je zapnutá automatická změna znaménka sklonu v dialogu vlastností NSPF.
- Pokud není zapnutá automatická změna znaménka sklonu, tak se sklon ctí i v případě, že průsečík s původním terénem neexistuje.

### **Kanalizace**

- Oprava velikosti podkreslovaného bílého obdélníku pod nadpisem tabulky.
- Doplněny nové substituce šachty řezu i půdorysu, které lze využívat v popisech v situaci i nad řezy:
	- {SachtaJmeno} .....jméno šachty

{SachtaDN} .... průměr šachty v [mm], kruhová

{SachtaSxD}...DN nebo šířka x délka obdélníkové šachty v [mm]

{SachtaDZZakladu} .tloušťka základu šachty [m]

{SachtaDZVika} ....rozdíl výšek víka šachty od terénu[m]

{SachtaZZakladu} ..výška dna šachty v [m n.m.]

{SachtaZVika} .....výška víka šachty v [m n.m.]

• Doplněny nové substituce objektu na polygonu M - kótování úseku potrubí v situaci:

{PotrubiDN} .......Průměr potrubí [mm]

{PodsypDZ} ........Tloušťka podsypu [m]

{PotrubiSklon} ....Sklon potrubí [‰]

{PotrubiDL} ..... Délka potrubí [m]

- Doplněno měřítko trojúhelníku pro přípojku v situaci.
- Doplněna možnost registrovat průsečíky s přípojkou kanalizace. To lze využít pro generování křížení např. u vodovodu, pokud bude přípojky kanalizace křížit.
- Přenášení informace o typu (popisu) křížení a DN přípojek do jiných polygonů přes standardní pojmenování přípojky nadstavbou.

 Lze dosáhnout téhož např. přejmenováním objektu kanalizační přípojky na "Kanalizační přípojka [1:150], tj. typ1 = kanalizace a 150mm průměr.

 Souřadnice Z průsečíku přípojky s jiným polygonem se také přenáší do značky křížení.

- Doplněn dialog objektů křížení v půdorysu, kde je možné měnit měřítko značky a rotaci jak jedné, tak všech značek na polygonu.
- Sjednoceny typy a kresba křížících vedení v řezu ve všech nadstavbách. V dialogu jsou dostupné jen ty, co vycházejí z norem pro danou nadstavbu.

 Bylo to nutné pro jednotné pojmenování křížících polygonů, ze kterých se generují značky křížení.

Typ křížení: podzemní

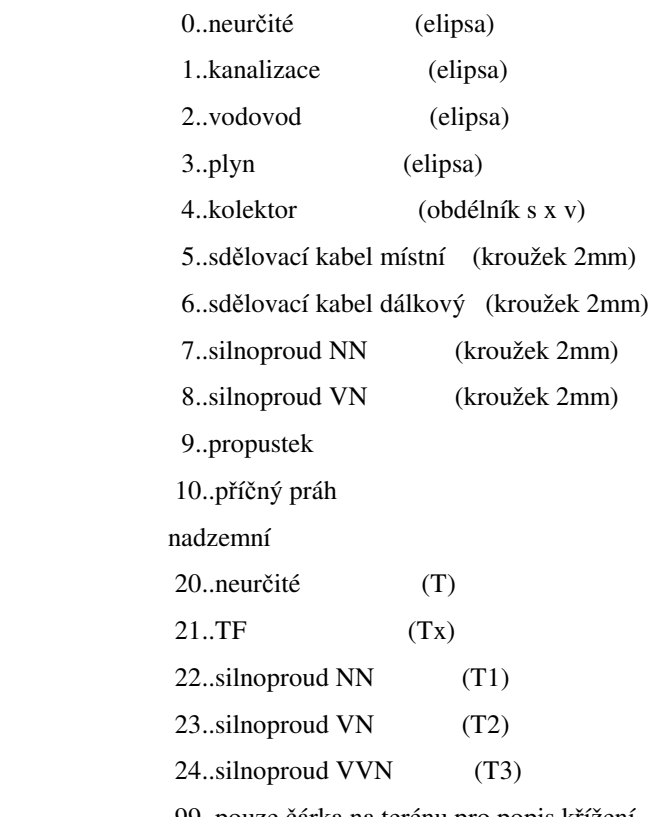

99..pouze čárka na terénu pro popis křížení

• Do dokumentových proměnných doplněny návrhové datové objekty, aby šly uložit jako defaultní do šablony a4t:

CDNKana Profil:

- název potrubí
- průměr potrubí [mm]
- tloušťka stěny potrubí [mm]
- součinitel absolutní drsnosti potrubí [mm]

CPodsypKana Podsyp:

- mocnost podsypu pod potrubím
- Doplněna nová možnost zadání svislého posunu všech bodů přípojky o dZ.

### **Vodovod**

- Oprava velikosti podkreslovaného bílého obdélníku pod nadpisem tabulky.
- Sjednoceny typy a kresba křížících vedení v řezu ve všech nadstavbách. V dialogu jsou dostupné jen ty, co vycházejí z norem pro danou nadstavbu.

 Bylo to nutné pro jednotné pojmenování křížících polygonů, ze kterých se generují značky křížení.

Typ křížení: podzemní

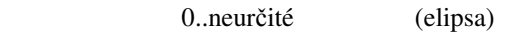

1..kanalizace (elipsa)

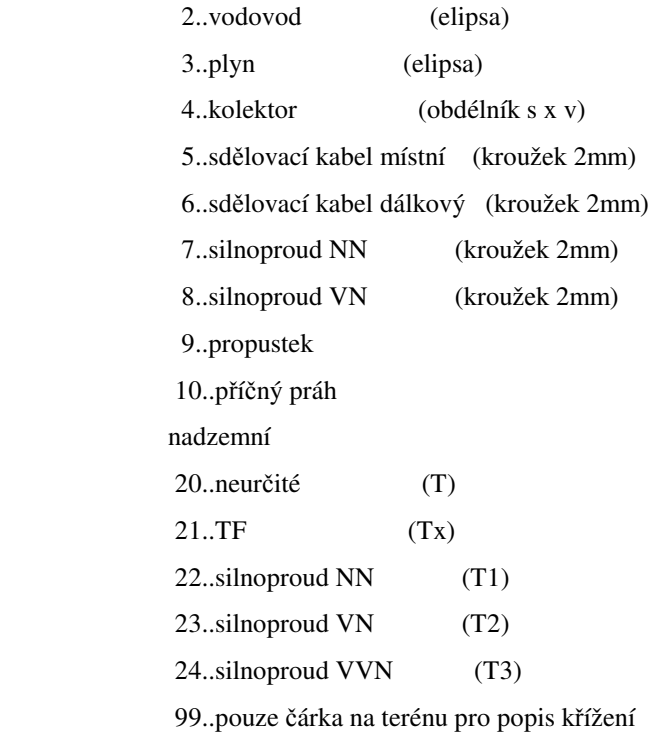

• Do dokumentových proměnných doplněny návrhové datové objekty, aby šly uložit jako defaultní do šablony a4t::

CDNKana Profil:

- název potrubí
- průměr potrubí [mm]
- tloušťka stěny potrubí [mm]

CPodsypKana Podsyp:

- mocnost podsypu pod potrubím